My phone will not connect to internet

Continue

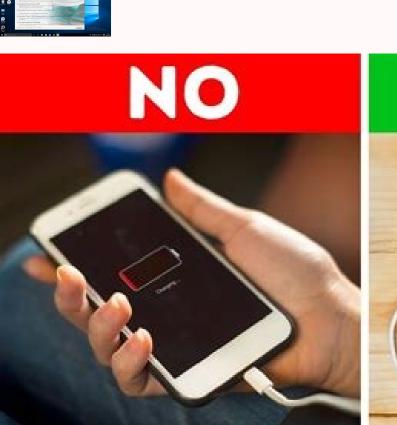

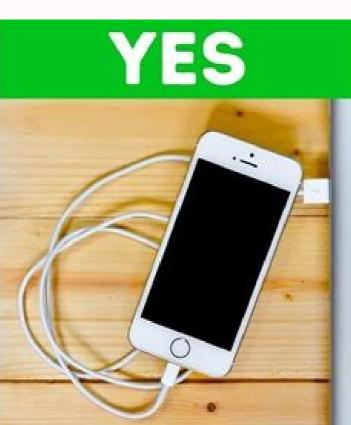

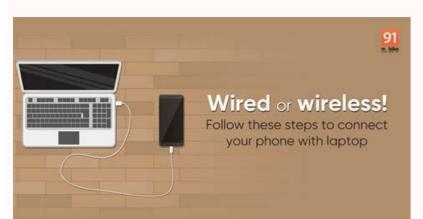

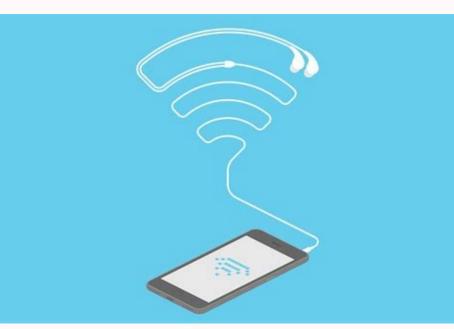

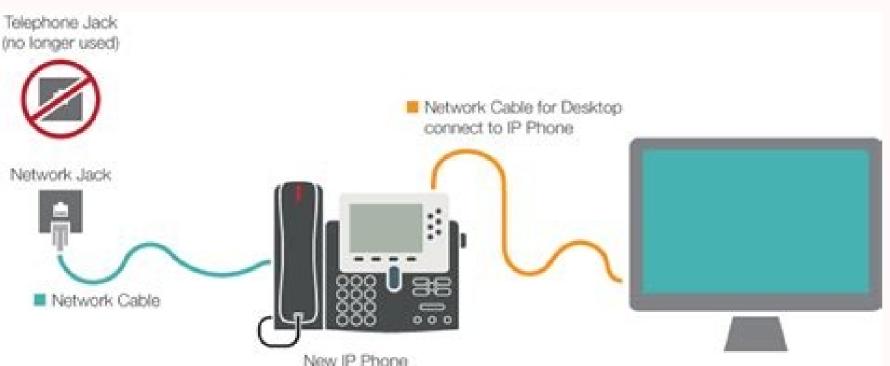

Why will my mobile phone not connect to the internet. My phone will not connect to internet. My phone will not connect to internet. My phone will not connect to internet. My phone will not connect to internet. My phone will not connect to my home internet. My erizon phone will not connect to the internet.

Edgar Cervantes / Android Authority Wi-Fi connection problems are guite annoying. Maybe it's just me, but they always happen at the worst possible time - like an important Zoom meeting. If you're having trouble connection problems are guite annoying. Maybe it's just me, but they always happen at the worst possible time - like an important Zoom meeting. If you're having trouble connection problems are guite annoying. and get you back online if your phone won't connect to Wi-Fi. Let's continue. See also: Common Wi-Fi problems and solutions What to do if your phone won't connect to the Internet: Editor's note. We prepared these instructions using a Google Pixel 4a with 5G running Android 13. Please note that some of these steps may vary depending on the device and software you are using. Rebooting Your Phone Ryan Haynes / Android Authority We're not exactly sure why, but a quick reboot of your smartphone fixes most minor software issues and glitches. This is always one of the first troubleshooting tips we recommend. This is a quick and easy solution that is worth trying. Just press and hold the power button and select Restart. How to restart your Android phone: Press and hold the power button. Click Reload. Check your connection settings if your phone won't connect to Wi-Fi Edgar Cervantes / Android Authority, we forgot to turn it on or we accidentally turned it off. Fortunately for you, this is an easy fix. Just pull down the notification bar and check if the Wi-Fi icon is on. Alternatively, you can also open the "Settings" menu and click on "Network & Internet and make sure Wi-Fi is turned on. Another setting you should check is Airplane mode. When it's active, it turns off Wi-Fi, data, and other things so you can't connect to it. Edgar Cervantes / Android Authority Wi-Fi connection issues are quite frustrating. Maybe it's just me, but they always seem to happen at the worst times - like during an important Zoom meeting. If you're having trouble connecting your Android smartphone to WiFi, you're not alone. In this post, we will take a detailed look at some of the fixes that can solve your connect to Wi-Fi. Let's dive in. Also Read: Common Wi-Fi Problems And Their Solutions What To Do When Your Phone Can't Connect To The Internet: Editor's Note: We compiled this guide using the Google Pixel 4a with 5G and Android 13. Please note that some of these steps may not work vary depending on the device and software used. Reboot Phone Ryan Haines/Android Authority We're not entirely sure why, but a quick reboot of your phone will fix most minor glitches and software issues. This is always one of the first troubleshooting tips we recommend and is a quick and easy solution to try. Just hold down the Power button. Press again. If your phone is unable to connect to Wi-Fi Edgar Cervantes / Android Authority, please check your connection settings. If your phone does not connect to Wi-Fi, check if Wi-Fi is turned on on your Android device. You forgot to turn it on or accidentally turned it off. Luckily for you, this is an easy fix. Just pull down the notification bar and check if the Wi-Fi icon is on. Alternatively, you can also open the Settings menu and click on Network & Internet. Tap Internet and make sure Wi-Fi is turned on. To turn on Wi-Fi on Android: Go to the Settings app. Open web and internet. Click Network. Make sure Wi-Fi, data, and other features are turned off, so you can't connectInternet. You can check if Airplane Mode is enabled by going to Settings > Network & Internet > Airplane Mode. If Airplane Mode is turned off, Updating your phone Ryan Haines / Android Authority firmware versions are not a common data or Wi-Fi connection problem, but they can fix system errors that may occur on your phone. It's worth trying to update your Android phone: Open the Settings app. Click System. Click System Update. Click Check for updates. Your phone will notify you if an update is available. Follow the update instructions. Another cause of connect to the wrong network. Sometimes this can happen, especially if neighbors have the same ISP and thus in some cases similar network names. Check the network name by looking at the back or bottom of the router. If the device name has not been changed, a small sticker with the necessary information will appear. If you know you're on the right network, the next step is to double-check your password for the network you're trying to connect to and see if that fixes the problem. Please note that the password may have been changed after installation and will be case sensitive. If you've changed your network name or password and can't remember it, there are ways to reset your router to factory settings. This method is specific to your router, so try searching your user manual or Google for this information on factory resettings. your router model. See also: Which Wi-Fi router is right for you? rebootrouterEdgar Cervantes / Android Authority Connection problems may be caused by the router and wait at least 30 seconds before plugging it back in. Many routers also have a reset button. After that, you need to wait a minute or two for the router to turn on again. Once set up, try connecting to it is the next solution that might fix your problem. To do this, open "Settings", click "Network and Internet" and select "Internet". In the Wi-Fi section, find the network you want to forget and tap the gear icon next to it. Click Forget. Click on the same network and Internet. Select Internet. In the Wi-Fi section, find the network you want to forget and tap the gear icon next to it. Click Forget. You can click on your network and enter the correct credentials to reconnect to Edgar Cervantes/Android Authority. It's far from ideal, but worth a try if the fixes above don't work. A factory reset will fix any software bugs on your device that may have caused connectivity issues. This is not difficult to do and does not take much time. However, this will delete all data (images, apps, documents, etc.) from your device, so be sure to back it up first. How exactly it works, you can read here. The easiest way is to do a factory reset in the settings. Just go to Settings > System > Reset Options > Erase All Data (factory reset) > Erase All Data. Enter your PIN and confirm the action by clicking Clear all data. To factory reset your Android phone: Open the Settings app. Click System. To chooseOptions. Click on Wipe All Data to confirm. When the smartphone turns on again, you will have to go through the setup process again, just like when you used it for the first time. When done, turn on Wi-Fi, select a network, and try to connect again. Hopefully, everything will now work and you will be able to connect to the Internet without any problems. If your phone can't connect to Wi-Fi Edgar Cervantes/Android Authority, get professional help. If none of the above solutions work, the problem may be more serious. It could be a hardware problem with your smartphone or router. It's best to try to connect at least one other device to your Wi-Fi network, it's a headache. If he can't connect either, there's a good chance there's something wrong with your router. This is an unfortunate problem, but not an isolated one. Call your ISP, explain the problem, and someone should come to your house to replace your broken router with a new one and set it up. However, if other devices can connect to the network, then this may be the cause of the problem. We're just saying that it might be because there are cases where some routers don't work with some devices. In this case, replacing the router with another one should be enough. You can test this by, for example, trying to connect your device to a different Wi-Fi network at a friend's place or at a restaurant. If you can't connect, your smartphone is likely to blame, which means you'll need to repair it. If it's still under warranty or you have insurance on your phone, it shouldn't be a big deal. Otherwise, you will have to pay for the repair if you don't want to be able to access the internet via your mobile phone. There are many problems with Android. If you think you might have other issues, check out our rooted Android guideand how to fix them. It's frustrating: you're ready to stream your favorite show or take an important Zoom® call, but your phone can't connect to Wi-Fi. Luckily, there are some easy ways to fix the problem without using limited data. Our experts work 24/7 to provide our 300 million customers with solutions for all their technical needs, including connectivity issues. If your Android phone or iPhone ® can't connect to Wi-Fi or keeps disconnect to Wi-Fi 1. Reboot your phone. If you've ever wondered, "Why can't my phone connect to Wi-Fi?" or "Why does my phone keep disconnect to Wi-Fi 1. Reboot your phone. If you've ever wondered, "Why can't my phone connect to Wi-Fi?" or "Why does my phone keep disconnect to Wi-Fi 2." and the problem and get back to your wireless network. If you've ever wondered, "Why can't my phone connect to Wi-Fi?" or "Why does my phone keep disconnect to Wi-Fi 2." and the problem and get back to your wireless network. If you've ever wondered, "Why can't my phone connect to Wi-Fi?" or "Why does my phone keep disconnect to Wi-Fi 2." and the problem and get back to your wireless network. If you've ever wondered, "Why can't my phone connect to Wi-Fi?" or "Why does my phone keep disconnect to Wi-Fi 2." and the problem and get back to your wireless network. If you've ever wondered, "Why can't my phone connect to Wi-Fi?" or "Why does my phone keep disconnect to Wi-Fi 2." and the problem and get back to your wireless network. If you've ever wondered, "Why can't my phone connect to Wi-Fi?" or "Why does my phone keep disconnect to Wi-Fi?" or "Why does my phone keep disconnect disconnecting from Wi-Fi?" you may need to restart your device. This can solve many problems and we recommend trying this step first. If you don't know how to reset your phone, holding down the power button for a few seconds usually helps. 30 seconds before turning the device on again to turn it off.2. Forget about your Wi-Fi network and reconnect One of the phone's most convenient features is its ability to remember and automatically reconnect to Wi-Fi network on iPhone: How to forget Wi-Fi network on iPhone: How to forget Wi-Fi network on Android: Reset Network Settings If you've completed the first two steps and your phone still can't connect to Wi-Fi, try resetting and deleting Wi-Fi passwords and saved networks. Don't worry, it won't delete any apps, photos or contacts. To reset network settings, follow these steps: How to reset network settings on iPhone: How to reset network networks. settings on Android: 4. Restart your router. According to the Lifewire® information website, restarting the router will resolve Internet problems in at least 75% of cases. To restart your phone for about five minutes. If the router does not connect to the network, contact your Internet service provider. For more than 25 years, Asurion has helped 300 million customers secure, connect and enjoy the technology they love most. And smartphones are no exception. Your life is in your device, make sure it's safe. Learn more about Asurion phone insurance plans today. \*Asurion® trademarks and logos are the property of Asurion, LLC. All rights reserved. All other trademarks are the property of their respective owners. Asurion is not affiliated with, sponsored or endorsed by the respective owners of the other trademarks depicted here.\*SHARE THIS ARTICLE

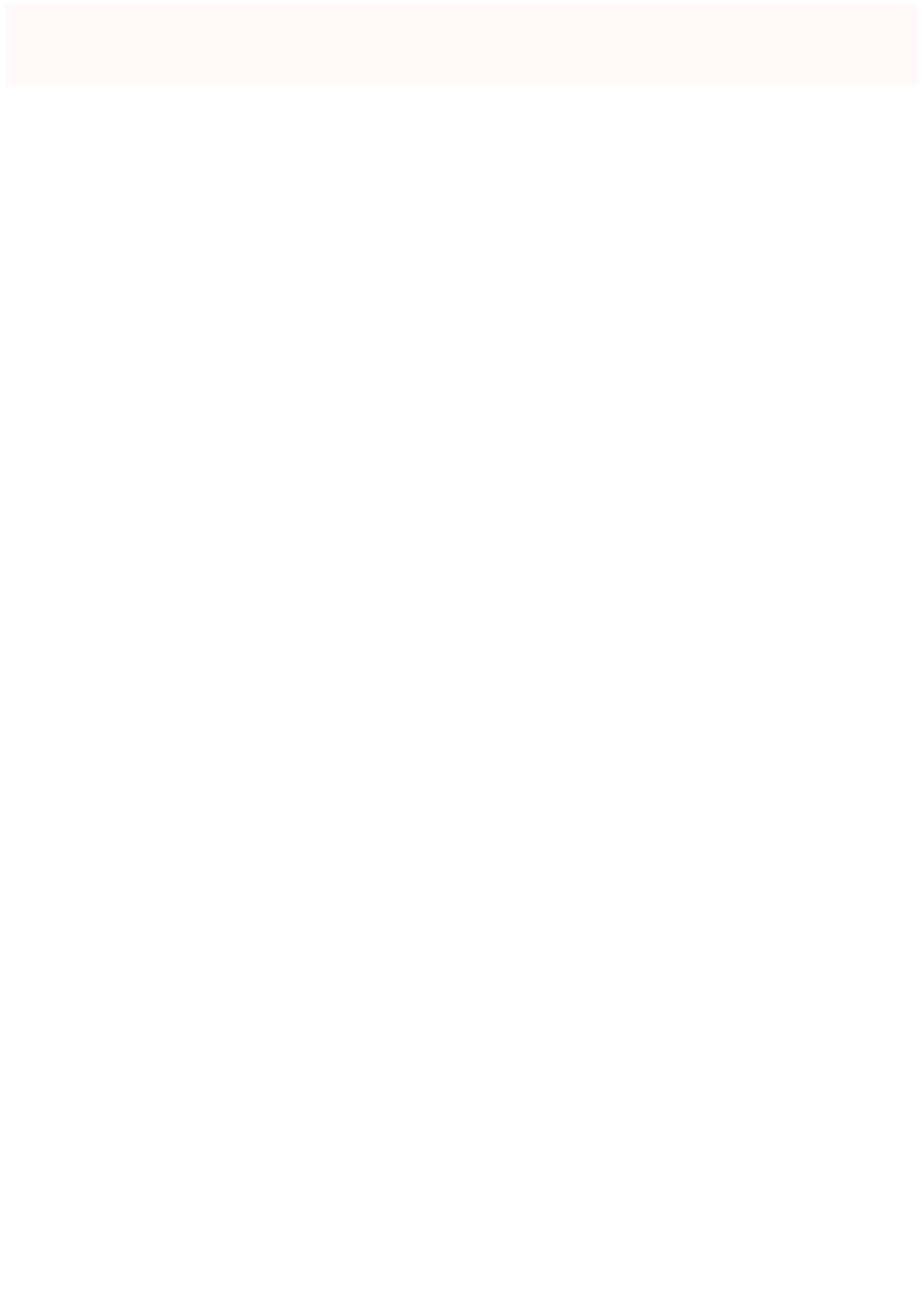